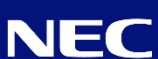

# **iStorage V110/V310**

# ユーザセットアップガイド

本書は、 本装置を運用するために必要となる作業手順について記述したものです。

IV-ST-002-004-01 2024年 4月 初版

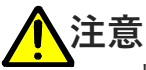

- 本装置をご使用になる前に、装置添付の**「安全上のご注意」**及び同時 にダウンロード頂いた**「iStorage V110/V310 ハードウェアリファレ ンスガイド (IV-UG-027-004)」**をお読みください。
	- 本装置のセットアップ作業を保守サービス会社に依頼した場合の作業 範囲については、保守員に確認してください。

## ◆ **作業上の注意事項**

- 作業は必ず2人以上で行ってください。
- 精密部品が搭載されていますので、衝撃が加わらないように取 り付け、取り外しを行ってください。
- 作業前に必ずリストバンドを手首とストレージシステムに取り 付け、作業が終了するまで外さないでください。
- 部品を搭載するときには、リストバンドを取り付けた手で板金 部を支えて作業してください。板金部に触ることで帯電した電 荷を放電することができます。

## **開梱時の注意事項**

■ 屋内で開梱してください。 特に屋外の砂埃、直射日光、雨水の浸入などがある場所では、開梱しな いでください。

■ 開梱は急激な温度差が生じない場所で作業してください。 温度差の激しい場所で開梱すると結露する場合があります。 また、輸送時に高温または低温になったままの状態のストレージシステ

ムに電源を投入しても、動作しないことがあります。

- 装置に挿入されているダミーパーツに緩みがないか確認し、以 下を確認してください。
	- ダミー(チャネルボード/ディスクボード) シャーシとの間に隙間ができないように押し込まれていること。
	- ダミー(ドライブ) ロックが掛かっていること。

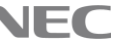

### ◆ **ラック周辺のスペース**

- ラックは、保守作業の時に扉が開けられない、通気が十分にで きないなどの問題が起きますので、以下のスペースを確保でき る場所に設置されていることを確認してください。
	- 左右0.6m以上
	- 前面1.2m以上
	- 背面1.0m以上
	- 天井まで0.4m以上
- その他ラックの設置条件等については、「iStorage V110/V310 ハードウェアリファレンスガイド (IV-UG-027-004)」を参照し てください。

## ◆ **オプション機器の増設/搭載位置変更時の注意事項**

■ 本マニュアルの7章の手順が完了するまでは、ディスクドライ ブ/チャネルボード(CHB)/ドライブボックス等を含むオプ ション機器の**増設/搭載位置変更/移動/入れ替え作業は、絶 対に行わないでください**。

### ◼ **通電前の増設/搭載位置変更/移動/入れ替えは絶対に行わな いでください。**

■ システム運用中においても、マニュアルの手順に従って増設/ 搭載位置変更/交換を行ってください。(手順に従わず、増設 /搭載位置変更/交換作業を行った場合、**復旧に時間を要した り、保守員による復旧作業が必要になる**場合もあります。)

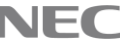

### ◆ **ケーブル敷設時の注意事項**

- ケーブルの曲げ半径を大きくして、ケーブルとコネクタに無理 な負荷が掛からないようにしてください。
	- 電源ケーブル:曲げ半径 R ≧ 100mm
	- Fibre ChannelケーブルおよびiSCSIケーブル:曲げ半径 R ≧ 50mm
	- SASケーブルおよびNVMeケーブル:曲げ半径 R ≧ 40mm
	- ストレージシステムから引き出されて床面にはみ出す、または 通路を横切るケーブルは、ケーブル保護ダクトなどで保護して ください。
		- ケーブル保護ダクトを使用する場合は、ケーブルのはさみ込みなどで 傷、切断することがないように注意してください。
	- 床下にはわせるケーブルは余裕を持たせ、空中に浮くことがな いようにしてください。
	- 地震発生時/保守交換作業時を考慮し、余裕を持ったルーティ ングをしてください。
	- 余った電源ケーブルを複数本束ねたり巻き付け、何重にも巻い たりすると、発熱/発火の危険がありますので行わないでくだ さい。
	- ケーブルに余計な張力が掛からないようにしてください。
		- インタフェースケーブルに電源ケーブルを載せないでください。
		- ラック等への結束時に締め付け過ぎないようにしてください。
	- ストレージシステムの排気を妨げないようにルーティングをし てください。

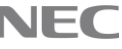

### ◆ **ケーブル取り扱い時の注意事項**

■ ケーブルの取り扱いは、慎重かつ丁寧に行うように注意してく ださい。

取り扱いによって特性の低下や断線が生じる恐れがあります。

- ケーブルのコネクタを床等に落下させるなどの衝撃を与えないでくだ さい。
- ケーブル装着状態でコネクタ、ケーブルに無理な力をかけないでくだ さい。
- ケーブルを強く引っ張るなどのストレスを与えないでください。
- ケーブルの抜き差しは、コネクタを持って実施してください。 ケーブルを引っ張ると故障の原因となります。

## ◆ **コネクタ接続/抜去時の注意**

- ケーブルの抜き差しは、コネクタ部分を持って実施してくださ い。ケーブルを引っ張ると故障の原因となります。
- コネクタのロックを確実に行ってください。

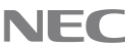

1. セットアップ開始~事前準備と作業手順~

### ◆**1.1 事前準備**

### ■ 据付作業用工具

設置には以下の工具が必要になります。

- プラスドライバー (サイズ2)
- マイナスドライバー (サイズ3)
- リストバンド

### ■ お客さまに用意して頂く機器

ストレージシステムを利用するにあたり、下記機器の準備をお願いいたし ます。

- 管理ツールの操作端末(HW/SWの要件については、「システム管理 者ガイド (IV-UG-002-004)」に記載)
- 管理ツールの操作端末用LANケーブル (カテゴリ5e またはカテゴリ 6a )
	- ストレージシステムと管理ツールの操作端末を直結される場合:1 本

– イーサネットHUBを経由して接続される場合:2本

- イーサネットHUB(管理ツールの操作端末とストレージを直結で利用 される場合は不要です。)
- 業務サーバ接続用のインタフェースケーブル( FCケーブル or iSCSI ケーブル )

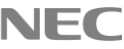

# ◆**1.2 作業手順**

下記の手順にしたがって実施してください。

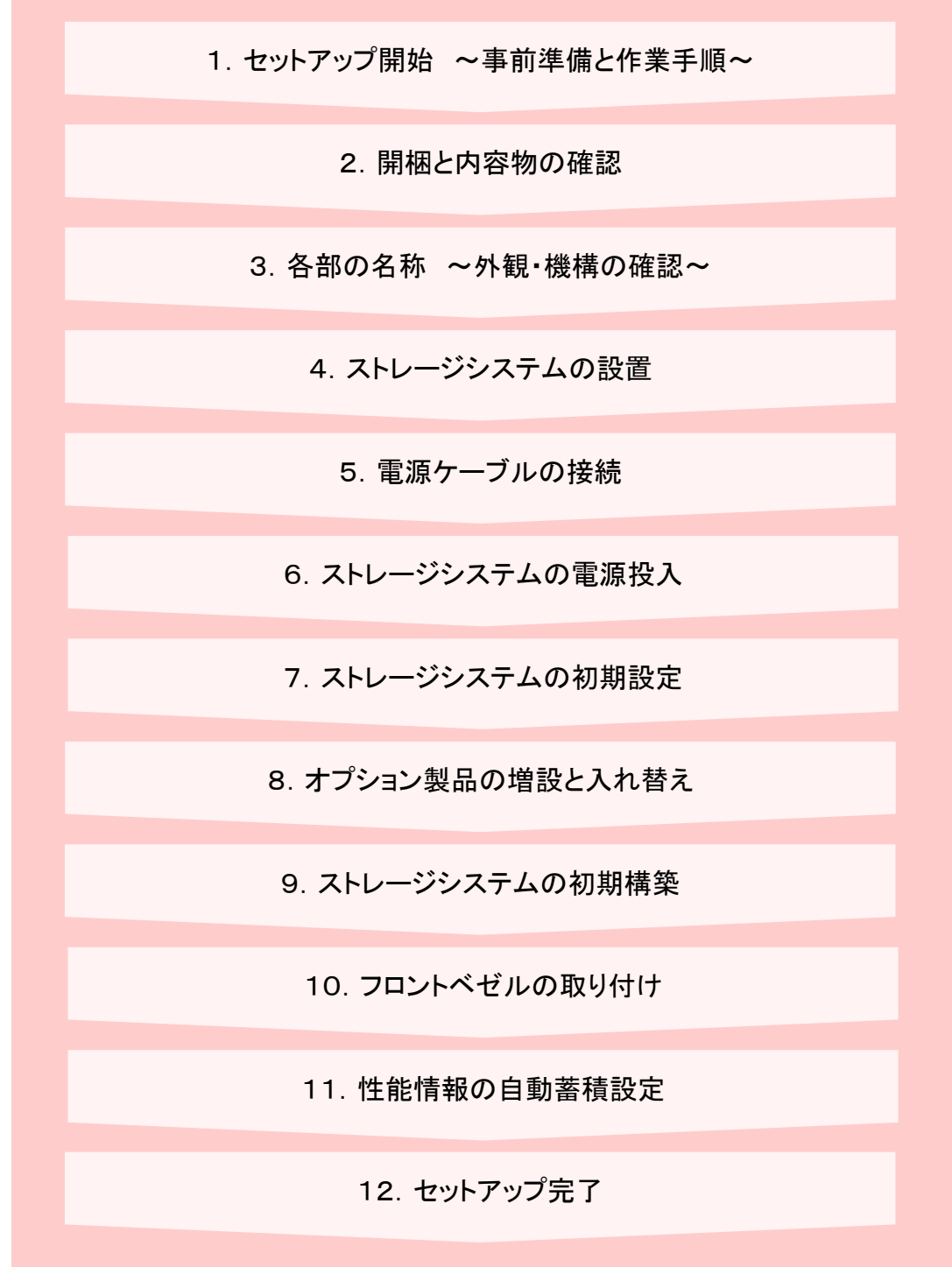

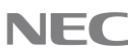

# 2.開梱と内容物の確認

# ◆**2.1 ストレージシステムの開梱**

#### **注意**  $\mathbf{T}'$

- ストレージシステムの開梱作業は、転倒やはさみ込みの危険があるた め、必ず2人以上で実施してください。
- コントローラシャーシ の質量は約40 kgと重いので十分注意して作業 してください。(上記質量は最大構成時(搭載可能なドライブ、コン トローラなどをすべて搭載)の値)
- 屋内で開梱してください。特に屋外の砂埃、直射日光、雨水の浸入な どがある場所では、開梱しないでください。
- 開梱は、急激な温度差が生じない場所で作業してください。温度差の 激しい場所で開梱すると結露する場合があります
- ドライブボックスを同時に購入された場合、ドライブボックスの開梱 や増設は「8.オプション製品の増設と入れ替え」で行ってください。

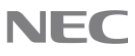

### **手順**

#### 1. 開梱

- ① 外装材と各種梱包材を外してください。
- ② ポリエチレン袋からストレージシステム(コントローラシャーシ)を取り出して ください。
- ③ ストレージシステムに貼り付けられたテープなどを取り除いてください。
- ④ ストレージシステム背面にある乾燥剤を取り外してください。
- ⑤ 輸送による損傷やゆがみがストレージシステムにないことを確認してください。
- 2. ストレージシステム構成、添付品確認
	- ① ストレージシステム構成(型番、製番、員数)が、添付されている構成品一覧と一 致していることを確認してください。
	- ② フロントベゼル用のキーは、ストレージシステムのフロントベゼルの開閉のため に必要です。大切に保管してください。
	- ③ 型番、製番は、装置銘板(下図)を参照願います。装置銘板は以下の位置に貼付 されています。

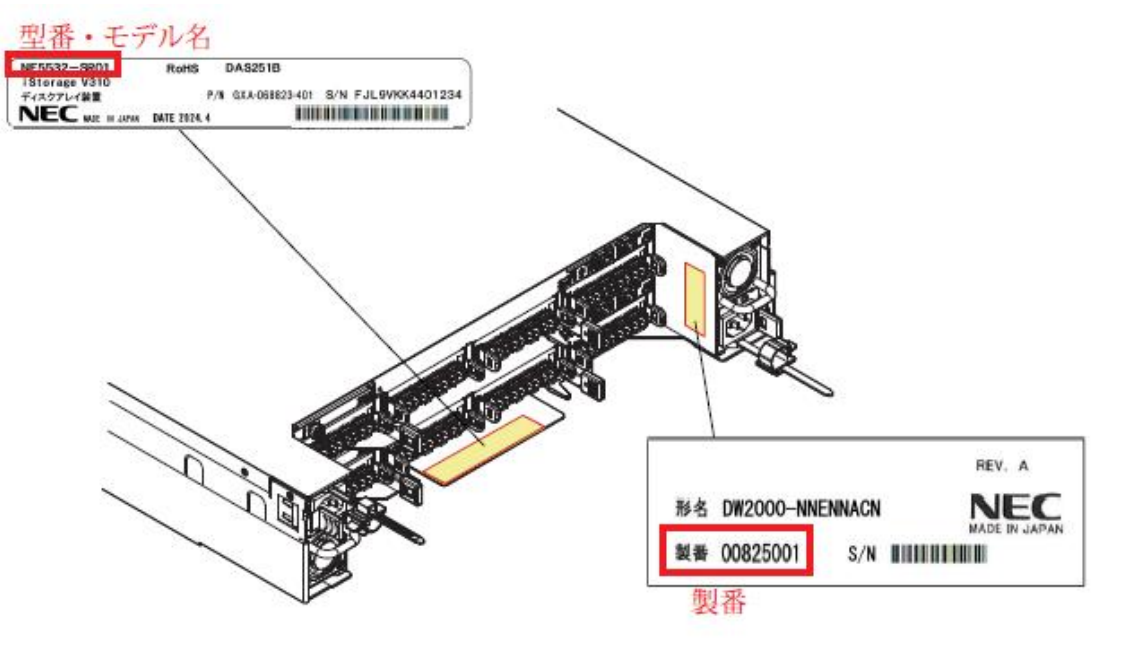

iStorage V110/V310(コントローラシャーシ)の装置銘板

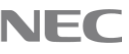

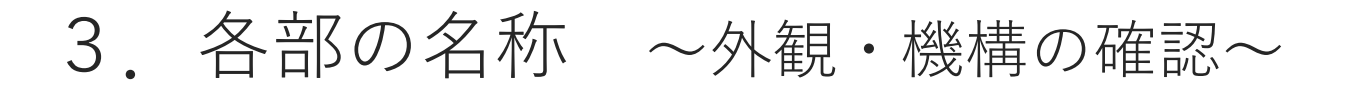

# ◆**3.1 iStorage V110/V310 のパーツロケーション**

以下にiStorage V110/V310のパーツロケーション(内観)を示します。

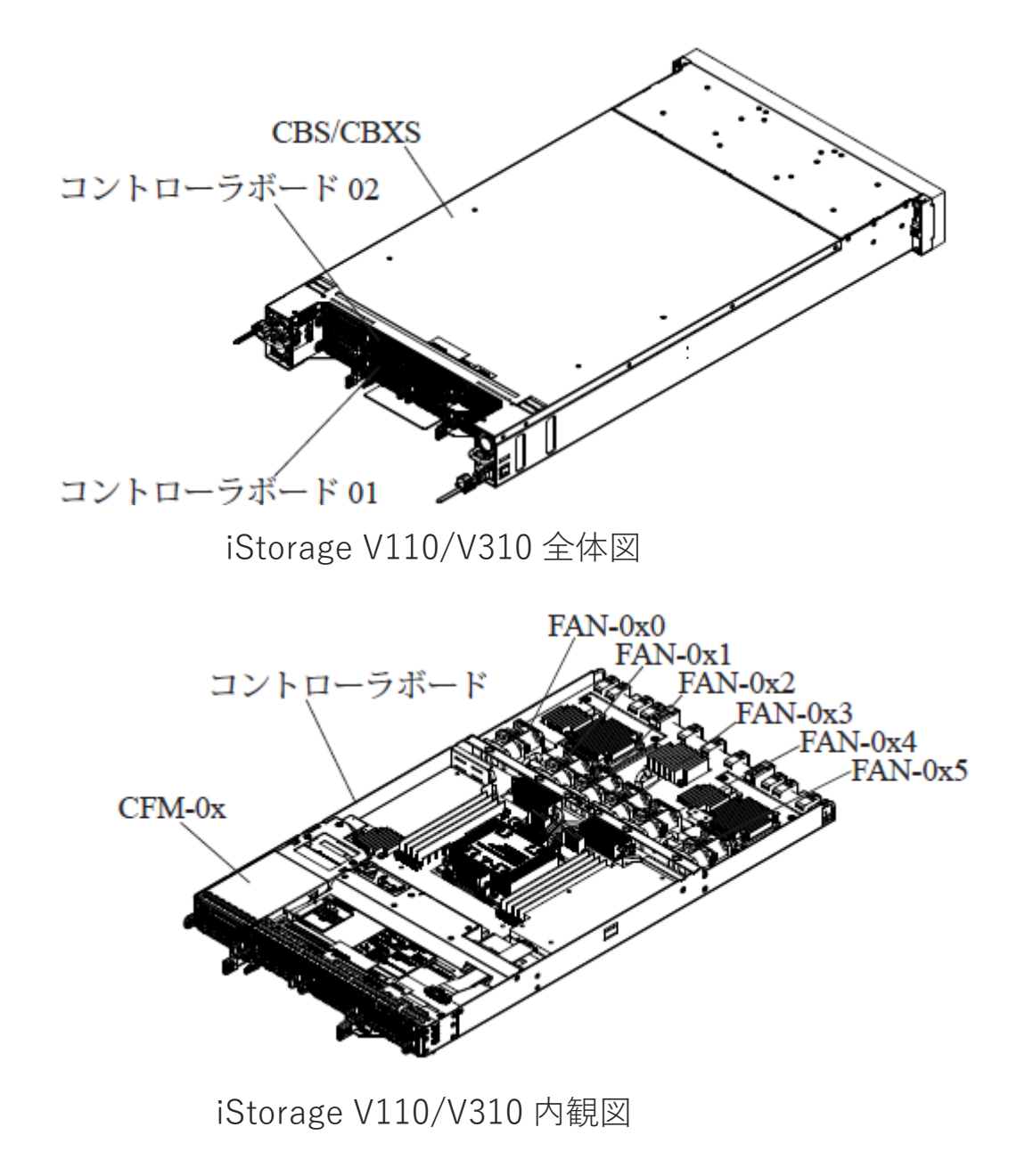

※ x : コントローラボードNo.1, 2

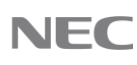

以下にiStorage V110/V310のパーツロケーション(外観)を示します。

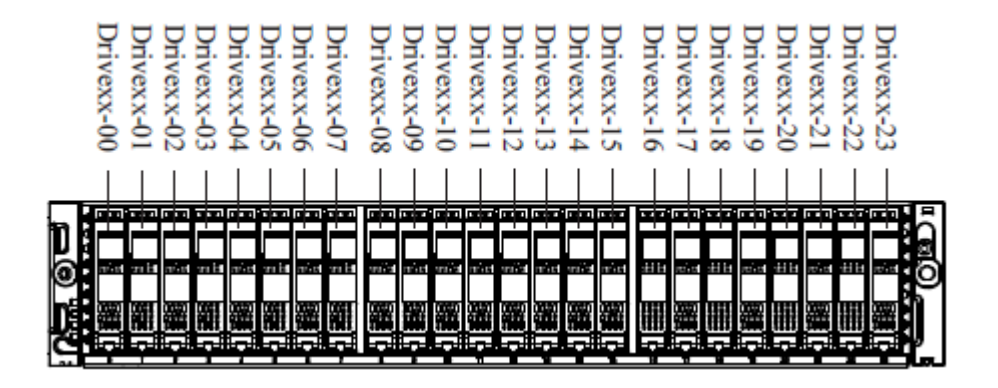

iStorage V110/V310 前面

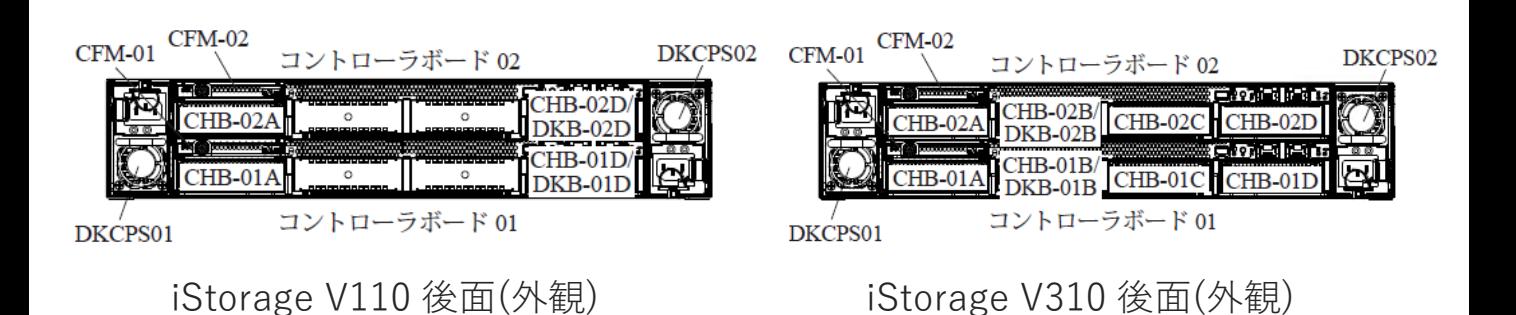

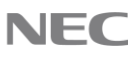

4.ストレージシステムの設置

## ◆**4.1 ラックへの搭載**

### ■ 4.1.1 レールの取り付け

**注意**  $^{\prime}$  !  $^{\prime}$ 

- 搭載する装置およびオプションが水平になるように、前後左右のラック穴位置に 注意してレールを取り付けてください。
- レールは (R) と (L) があります。レールの刻印で確認してください。
- 前後に伸縮するレールです。

レールを取り付ける前にラックの前後にあるレールを取り付ける支柱幅を確認してく ださい。レールは、以下の範囲で長さの調整ができます。

• iStorage V110/V310用レール: 660 mm  $\sim$  920 mm

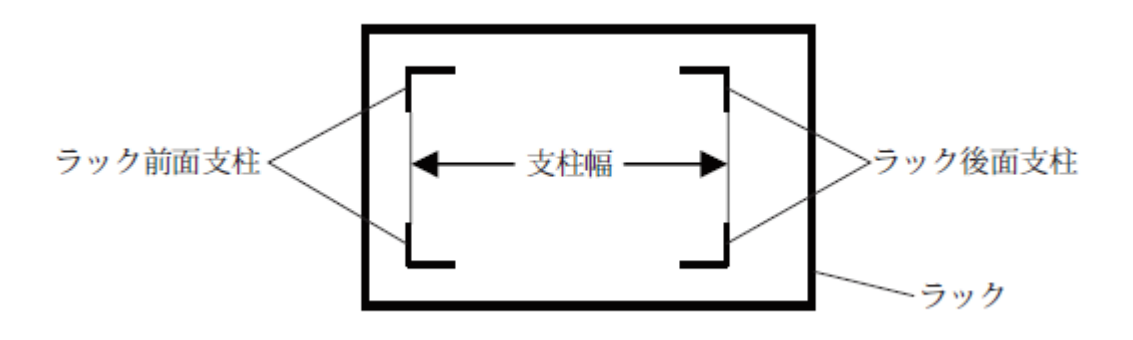

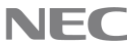

### **4.1.1.1 コントローラシャーシ 搭載用レールの取り付け**

ラックの穴の形状 (角穴 / 丸穴) によりレールの取り付け方法が異なります。 ラックの穴を確認してから取り付け作業をしてください。 コントローラシャーシ搭載用レールの構成品を以下に示します。

| 項番            | パーツ名                       | 員数             | 用途                              | 備考              |
|---------------|----------------------------|----------------|---------------------------------|-----------------|
|               | レール                        | 1式             | レール (R)、レール (L)                 |                 |
| $\mathcal{P}$ | ネジ etc                     | 1              |                                 |                 |
| 3             | ラックナット                     | $\overline{4}$ | 使用しません                          |                 |
| 4             | ケージナット                     | $\overline{4}$ | 使用しません                          |                 |
| 5             | <b>KS-PIN</b>              | 8              | 丸穴用ピン                           | $(*1)$          |
| 6             | バインドネジ<br>$(M5 \times 16)$ | 8              | レール固定用(2個)、スト<br>レージシステム固定用(2個) | 予備4個<br>含む (*1) |
|               | LLワッシャー<br>(M5)            | $\overline{4}$ | レール固定用 (角穴ラック用)                 | 予備2個<br>含む (*1) |

\*1 : これらの部品は、項番2の「ネジ etc」に含まれます。

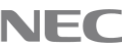

### **作業手順**

1. 丸穴のラックに取り付ける場合、前面側と後面側の左右計8箇所のピンを付属のKS-PINに付け替えてください。

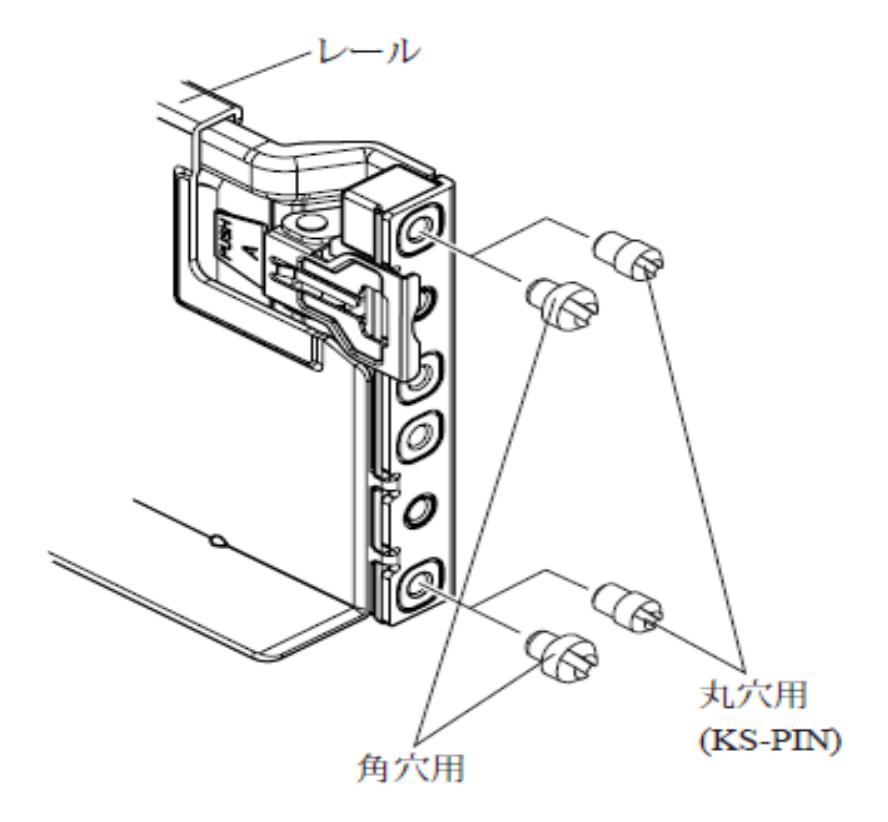

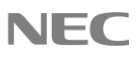

- 2. レール (R) の前後のピンをラックの前後の穴に挿入してレールのクリップで挟んで 固定します。ピンの位置は前後共にラックのユニット区切り線の下から1個目と6個 目の穴です。
- 3. レール(R) の後面をLL ワッシャーとバインドネジ(M5 × 16) で固定します。固定位 置は、ユニット区切り線の下から4個目の穴です。
- 4. 同様の方法でレール (L) をラックに取り付けます。

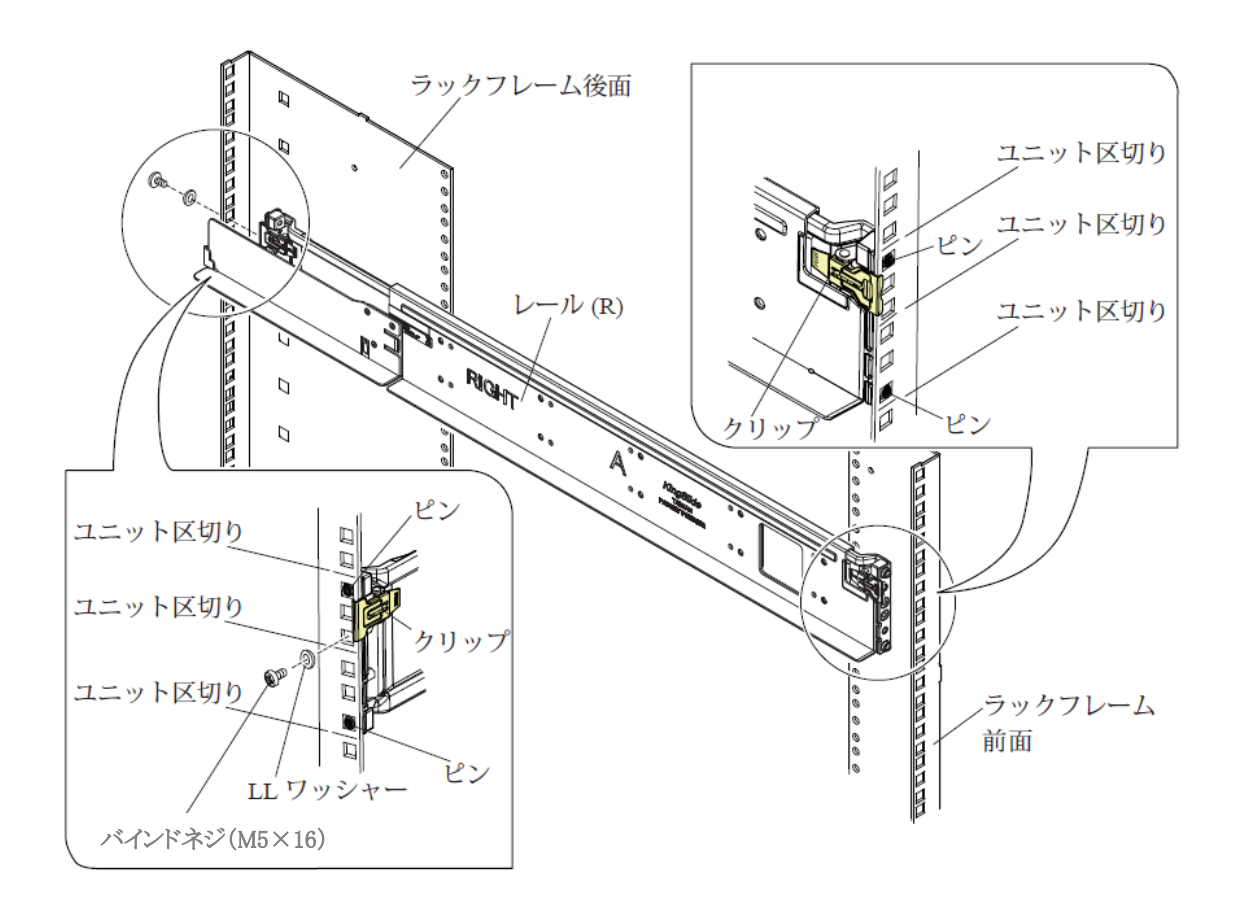

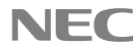

### ■ 4.1.2 ラックフレームへの搭載と固定

#### **警告**  $\mathbf{I}$

• ストレージシステムが落下すると、怪我をしたり、ストレージ本体が破損する 恐れがあります。ストレージ本体の搭載、固定、取り扱いは慎重に行ってくだ さい。

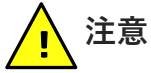

- ストレージシステムのラック搭載作業は、転倒やはさみ込みの危険があるため、 必ず2人以上で実施してください。
- コントローラシャーシの質量は約40 kgと重いので十分注意して作業してくだ さい。(上記質量は最大構成時(搭載可能なドライブ、コントローラなどをす べて搭載)の値)
- ストレージシステムをラックに搭載する際は、ラックの転倒を防止するため、 必ず下から順に搭載してください。

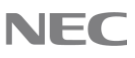

### **4.1.2.1 コントローラシャーシの固定**

#### **注意**  $^{\prime}$  !  $^{\prime}$

• 他社レールを使用している場合は、ラック側のコントローラシャーシ取り付け 面にレール固定ネジ等の突起物がなく、フラットになっていることを確認して ください。

コントローラシャーシの固定には、レールに添付されているバインドネジ(M5 × 16) のうち2 個を使用します。

### **コントローラシャーシ前面の固定**

**注意**  $\mathbf{T}'$ 

• コントローラシャーシと後面ストッパーの位置がずれて、コントローラシャー シが押し込めない場合があります。無理に押し込まず、コントローラシャーシ と後面ストッパーの位置を合わせてから押し込んでください。

#### **手順**

1. ストッパーの確認

コントローラシャーシ後面の左右がストッパーにかかっていることを確認します。 ストッパーから外れている時には搭載をやりなおしてください。

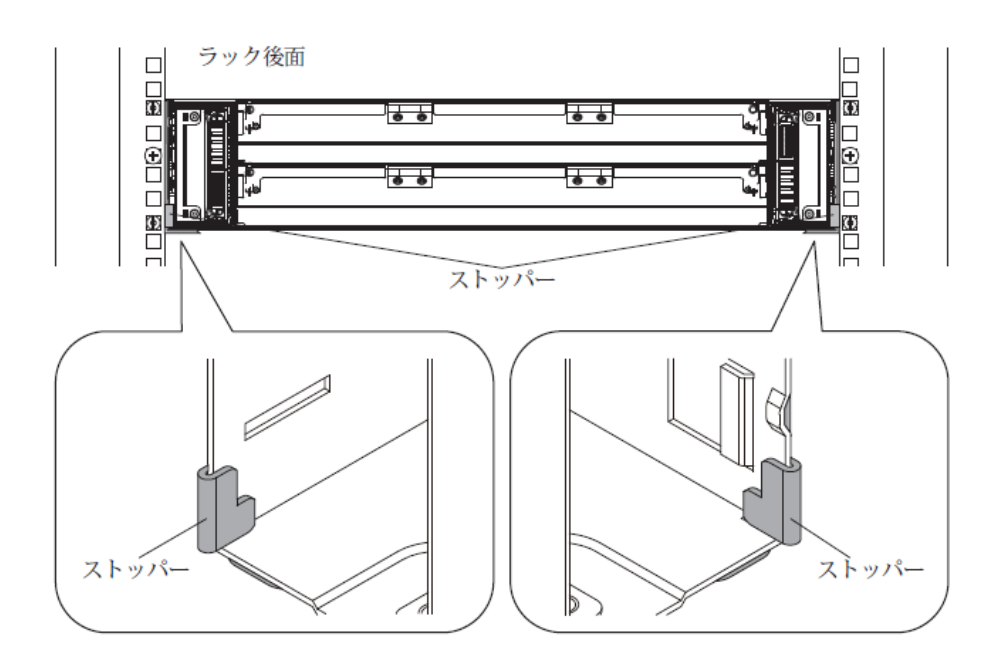

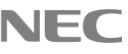

2. コントローラシャーシ前面の左右それぞれ2箇所をバインドネジで固定 します。

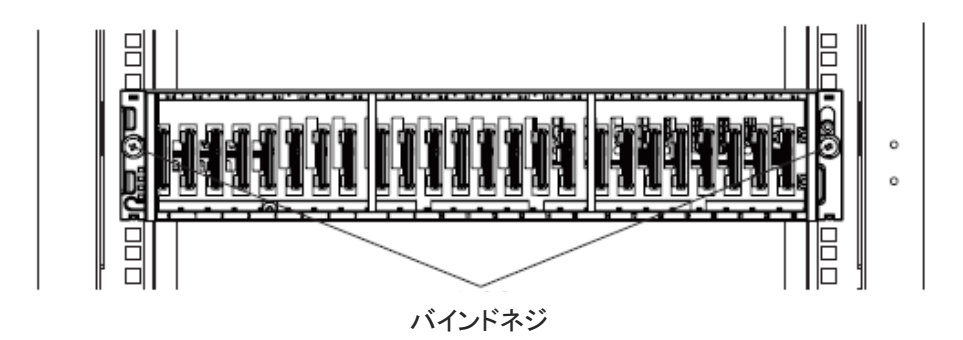

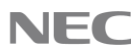

# ◆**4.2 ケーブルのルーティング**

#### **注意**  $^{\prime}$  !  $^{\prime}$

- 別途指示があるまでストレージシステムには、絶対にケーブルを接続しないで ください
- ドライブボックスを同時に購入された場合でも、ドライブボックスの接続は7 章までの手順を終えた後に「8. オプション製品の増設と入れ替え」で行って ください。初期起動時には絶対に接続しないでください。

(ここでは、ストレージシステム接続直前までのルーティングのみを行います。)

本冊子「**はじめに**」の「**ケーブル敷設時の注意事項**」を守って、ケーブルのルーティ ングを行ってください。

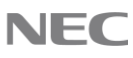

5.電源ケーブルの接続

### ◆**5.1 電源ケーブルの接続**

手順に沿って、コントローラシャーシに搭載されている電源に、電源ケーブルを取 り付けてください。

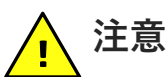

- ストレージシステムの電源は、2 重化されています。それぞれ、別系統のコン セント(電源) に接続することを推奨します。
- 電源との接続には、必ず装置に添付されている電源ケーブル、またはNEC指定 の電源ケーブルを使用してください。
- 電源ケーブルに傷がついていないことを確認してください。傷がついていると 感電や火災の原因となります。
- 電源ケーブルはコネクタに奥まで確実に差し込み、ケーブルホルダーなどで固 定してください。差し込みが緩んでいると接続部が損傷し、感電や火災の原因 となります。

#### **手順**

- 1. 電源供給元の分電盤やPDU などのブレーカがOFF になっていること、あるいは、 電源ケーブルが分電盤やPDU などに接続されていないことを確認してください。
- 2. 電源に電源ケーブルのソケットを奥まで確実に差し込んでください。
- 3. 電源のケーブルホルダーを電源ケーブルに固定してください。
- 4. 電源ケーブルのコネクタが抜けないようリピートバインダーなどでラックに電源 ケーブルを確実に固定してください。
- 5. 差し込まれている電源ケーブルを再度押し込んでください。 (ルーティングによって緩んでいる場合があります。)

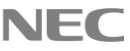

6.ストレージシステムの電源投入

### ◆**6.1 電源投入**

手順に沿ってストレージシステムに電源を投入してください。

- 1. 電源供給はドライブボックス(接続している場合)、コントローラシャーシの順、 または同時に行います。電源ケーブルを分電盤やPDU などに接続、あるいは、分電 盤やPDU 等のブレーカをONにして装置への電源供給を行います。 この状態でストレージシステムは待機状態となるため、ストレージシステムのFAN は回転します。この状態では、待機電力が存在するため、待機電力を抑制したい場 合は、POWER ON 操作の直前にこの操作を実施してください。
- 2. メインスイッチをONにします。 コントローラシャーシ前面のメインスイッチを約3 秒間(コントローラシャーシ前 面のPOWER LED が橙色から緑色に変わるまで)押してPOWER ONします。

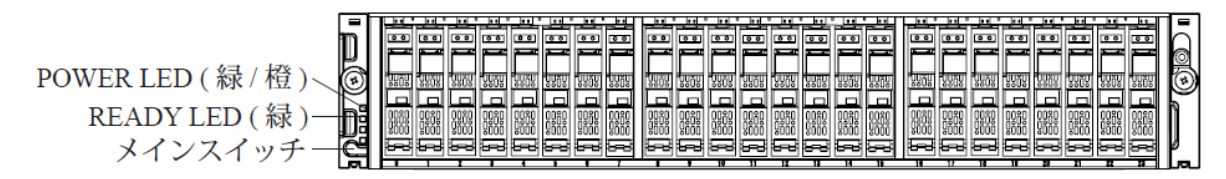

( フロントベゼルを取り外した状態)

3. コントローラシャーシ前面のREADY LED (緑) が点灯することを確認してください。 READY LED (緑) が点灯するまでの目安時間は、下表を参照してください。

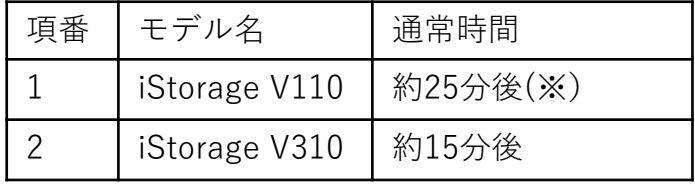

※ドライブフル実装装置の初期通電時の時間になります。

(通常の再起動時間とは異なります)

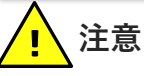

• READY LED (緑) が点灯するまでの目安時間を過ぎてもREADY LED (緑) が点灯 しない場合は、NEC担当営業、お買い求めいただいた販売店または保守サービ ス会社に連絡してください。

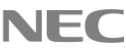

7.ストレージシステムの初期設定

「システム管理者ガイド (IV-UG-002-004)」の「1章 概要」から「5章 ストレージ システムで使用する機能設定」を参照して、「ストレージシステムで使用する機能 設定」まで実施してください。「6章 ボリュームを利用するための準備」以降は行 わず本冊子の8章に進んでください。

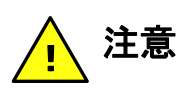

LANケーブル接続指示があるまではLANケーブルの接続を行わないでください。

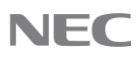

# 8.オプション製品の増設と入れ替え

ディスクドライブ/ドライブボックス/CHB/DKBの増設および入れ替えを行い たい場合には、「オプション製品増設/搭載位置変更手順書(IV-ST-003-004)」の 指示に従って作業を行ってください。

増設・ 入れ替えが不要な場合及び必要な増設・入れ替えが終了しましたら、引き 続き本冊子の作業を継続してください。

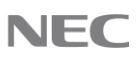

# 9.ストレージシステムの初期構築

ストレージシステムの初期構築は、「システム管理者ガイド (IV-UG-002- 004)」の「6章 ボリュームを利用するための準備」から「11章 初期構築作 業完了後の確認事項」を参照して、「初期構築作業完了後の確認事項」ま で実施してから、本冊子の10章に進んでください。

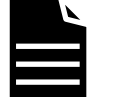

## **メモ**

下記のような機能を利用されない場合、RAID Managerは必須では ありませんので、当該章(RAID Manager を使用するための準備)を 読み飛ばして構いません。

- ・論理ボリュームに(ReadOnly等の)アクセス権を設定したい
- ・サーバからストレージのアクセス回数やデータ量を制限したい
- ・他のストレージ内ボリュームを利用したい/運用しながら移行したい
- ・同一ストレージ内でのボリュームコピーを行いたい
- ・遠距離拠点間のボリュームコピーを行いたい
- ・iSCSI 仮想ポートモード(1 個のポートに16 個の仮想ポートを追加)を利用したい
- ・仮想ボリューム機能を利用したい

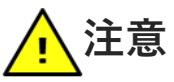

- ケーブルの接続時は接続ミスのないよう十分注意してください。
- ケーブル類の接続は、保守部品交換に支障のないようにルーティングし てください。
- ケーブルルーティングを誤るとストレージシステムに支障をきたします ので、本冊子「はじめに」のケーブル取り扱い時の注意事項と、ケーブ ル敷設時の注意事項を守ってください。

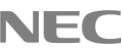

# 10.フロントベゼルの取り付け

### ◆ **10.1 フロントベゼルの取り付け**

サーバからの接続確認が完了したらフロントベゼルを取り付けます。 ドライブボックスがある場合、同様の方法でドライブボックスに取り付けてください。 フロントベゼルの取り付けにはキーが必要です。

#### **注意**  $^{\prime}$  I

- フロントベゼルの取り付けは手順に従い、注意して作業してください。指をはさむな ど、けがの原因となります。
- 人体に帯電した電荷が部品を故障させることがありますので、作業前に必ずリストバ ンドを手首とストレージシステムに取り付けて作業が終了するまで外さないでくださ い。
- 「はじめに」の「作業上の注意事項」を参照してください。
- フロントベゼルの取り付けの際、フロントベゼルのフックやON/ OFF ボタンでメイン スイッチを誤操作しないようにしてください。

### ◼ **10.1.1 フロントベゼルの取り付け方法 (コントローラシャーシ/ドライブ ボックス共通)**

- 1. キーでフロントベゼルを解錠状態にして、両手でフロントベゼルのキーと下部を保持し てください。
- 2. ストレージシステム前面左側のツメにフロントベゼルのツメ穴を差し込みます(①)。
- 3. フロントベゼルの右側を装置前面のボールキャッチにかみ合うように押し付けてフロン トベゼルを固定してください(②)。
- 4. キーでフロントベゼルをロックの状態にしてください(③)。

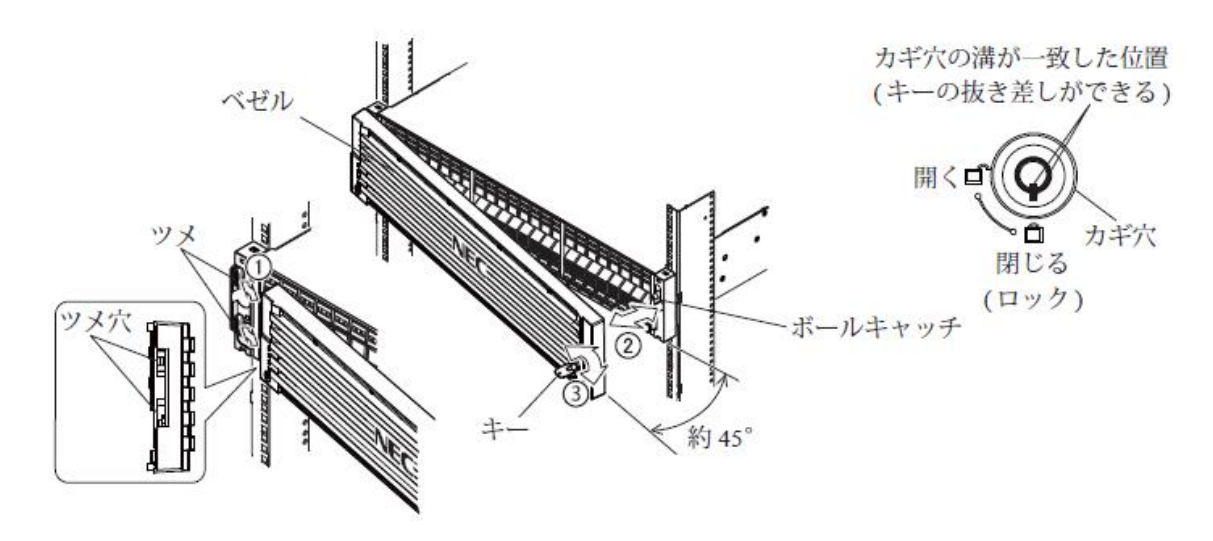

**注意**  $\mathbf{T}'$ 

- 解錠、施錠の際には、キーを奥まで差し込んだ状態で回転させてください。 手前に 引きながら回転させると、カギの破損の原因となります。
- 施錠してカギ穴からキーを抜く際、カギ穴の溝が一致した位置でキーを抜いてくださ い。カギ穴の溝が一致する前にキーを抜くと、カギの破損の原因となります。

# 11.性能情報の自動蓄積設定

ストレージの性能情報は、既定値ではストレージシステム内に5分間隔で1日分の情報しか 蓄積されません。中期的なストレージの稼働情報分析及び問題解決のため、一定期間性能 情報を外部のサーバに蓄積することを推奨します。

一定期間の性能情報を蓄積するには、「エクスポートツール2」 を定期的に実行する方法 と「iStorage Performance Navigator(有償製品)」を利用する方法の 2種類あります。

### **11.1 エクスポートツール2を利用した自動蓄積**

ストレージから性能情報を採取するためのツールであるエクスポートツール2を、タ スクスケジューラにより定期的に実行することで性能情報の自動蓄積を行うことがで きます。分析を行う場合は、出力されたCSVを表計算ソフトなどを活用してグラフ化し ます。

エクスポートツール2を利用した性能情報の自動蓄積方法については 「エクスポート ツール2 ユーザガイド (IV-UG-026)」を参照して下さい。

## **11.2 Performance Navigatorでの自動蓄積**

Performance Navigatorを利用して性能情報の自動蓄積を行うことができます。 エクスポートツール2を利用した性能情報の自動蓄積に比べ、簡単に性能情報の蓄積 を行うことができます。また、Performance Navigatorを利用して性能情報の蓄積管理 やグラフ化などを一貫して行うことが可能です。

Performance Navigatorを利用した性能情報の自動蓄積方法については「iStorage Performance Navigator ユーザガイド (IV-UG-214)」を参照して下さい。

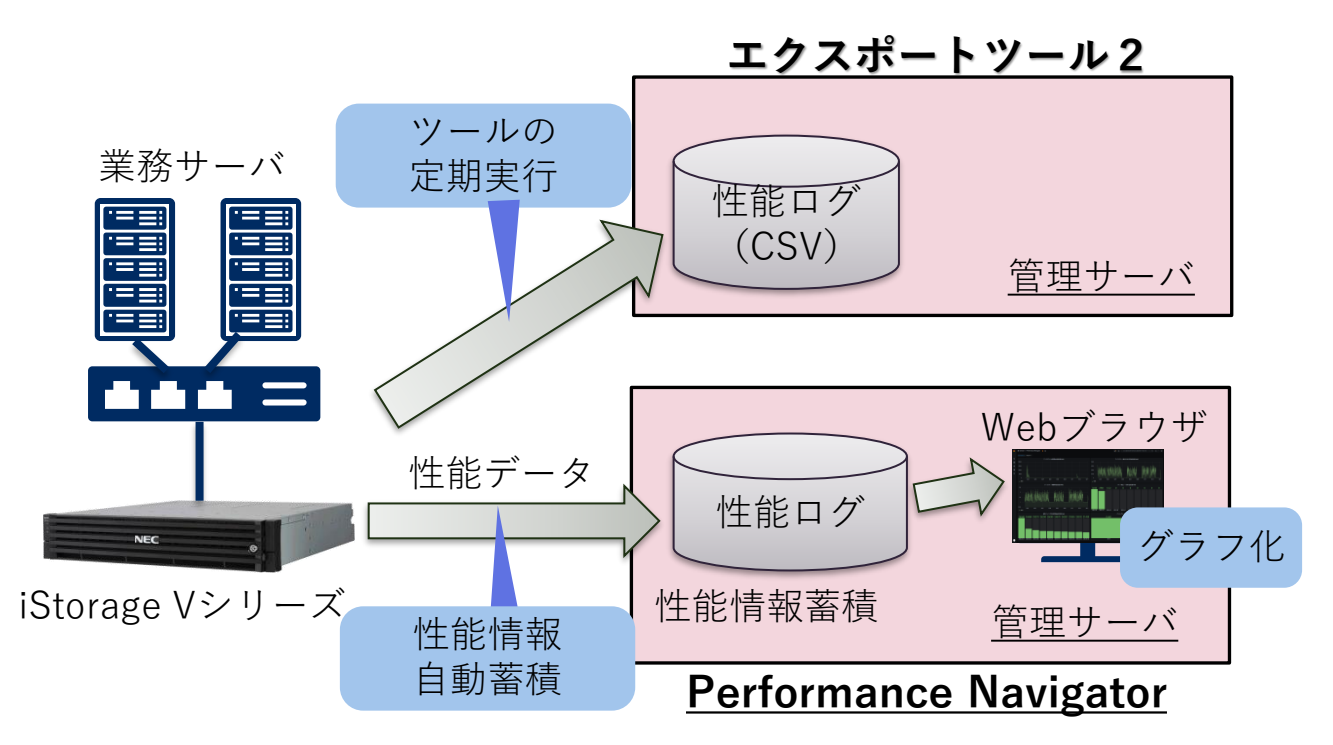

12.セットアップ完了

以上でセットアップ作業は完了となります。

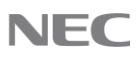

別紙A.トラブルシューティング

本ユーザセットアップガイド内の設定作業で問題が発生した場合は、各ユーザガイ ドの記載を確認してください。

本装置で障害が発生した場合、または本装置に関するご質問、ご相談は、弊社担当 営業、お買い求めいただいた販売店または保守サービス会社にご連絡ください。

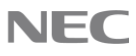

### iStorage V110/V310 ユーザセットアップガイド

IV-ST-002-004-01

2024年 4月 初版 発行

日本電気株式会社 東京都港区芝五丁目7番1号 TEL (03)3454-1111(大代表)

日本電気株式会社の許可なく複製・改変などを行うことはできません。

本書の内容に関しては将来予告なしに変更することがあります。

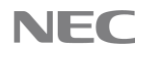